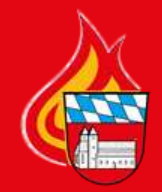

**BRAND-UND KATASTROPHENSCHUTZ FEUERWEHR LKR. CHAM KREISFEUERWEHRVERBAND** 

# **Grundlagen Videokonferenz**

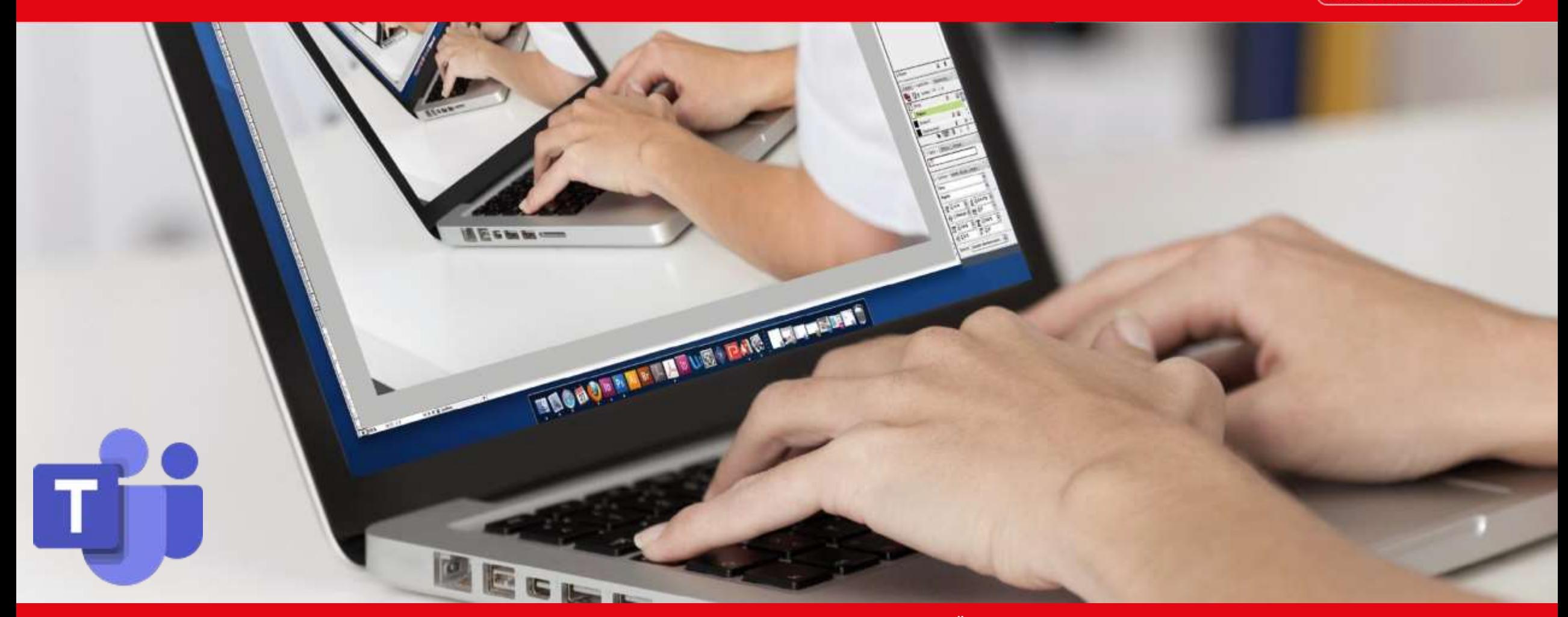

Norbert Mezei • Kreisbrandmeister Bereich 2/4 und Fachbereichsleiter Öffentlichkeitsarbeit KFV Cham

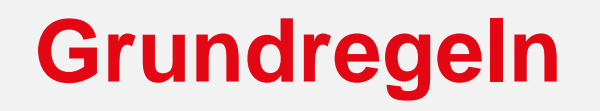

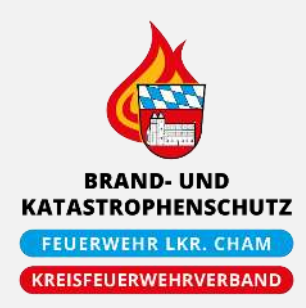

- Mikrofon stumm stellen, wenn man nicht spricht
- Bevor man spricht, "Hand heben" oder Chat verwenden
- Zuhörer schalten die Kamera aus (große Datenmenge bei vielen Kameras)
- Störgeräusche/Rückkopplung vermeiden (Headset verwenden)

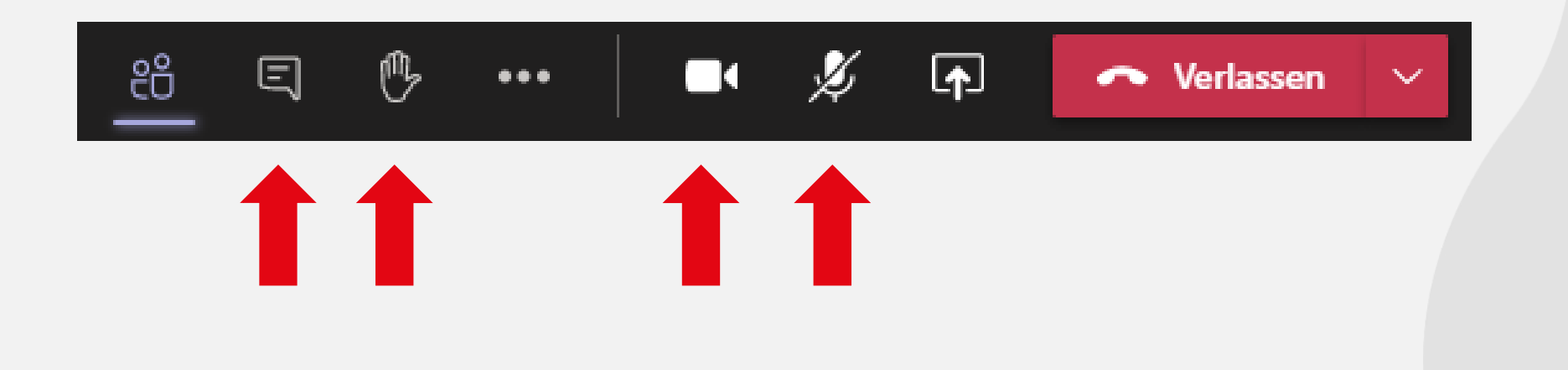

## **Probleme mit der Technik**

### **Einstellen von:**

- Lautsprecher (Lautstärke?)
- Mikrofon (Pegel sichtbar?)
- Kamera (Webcam-Abdeckung?)

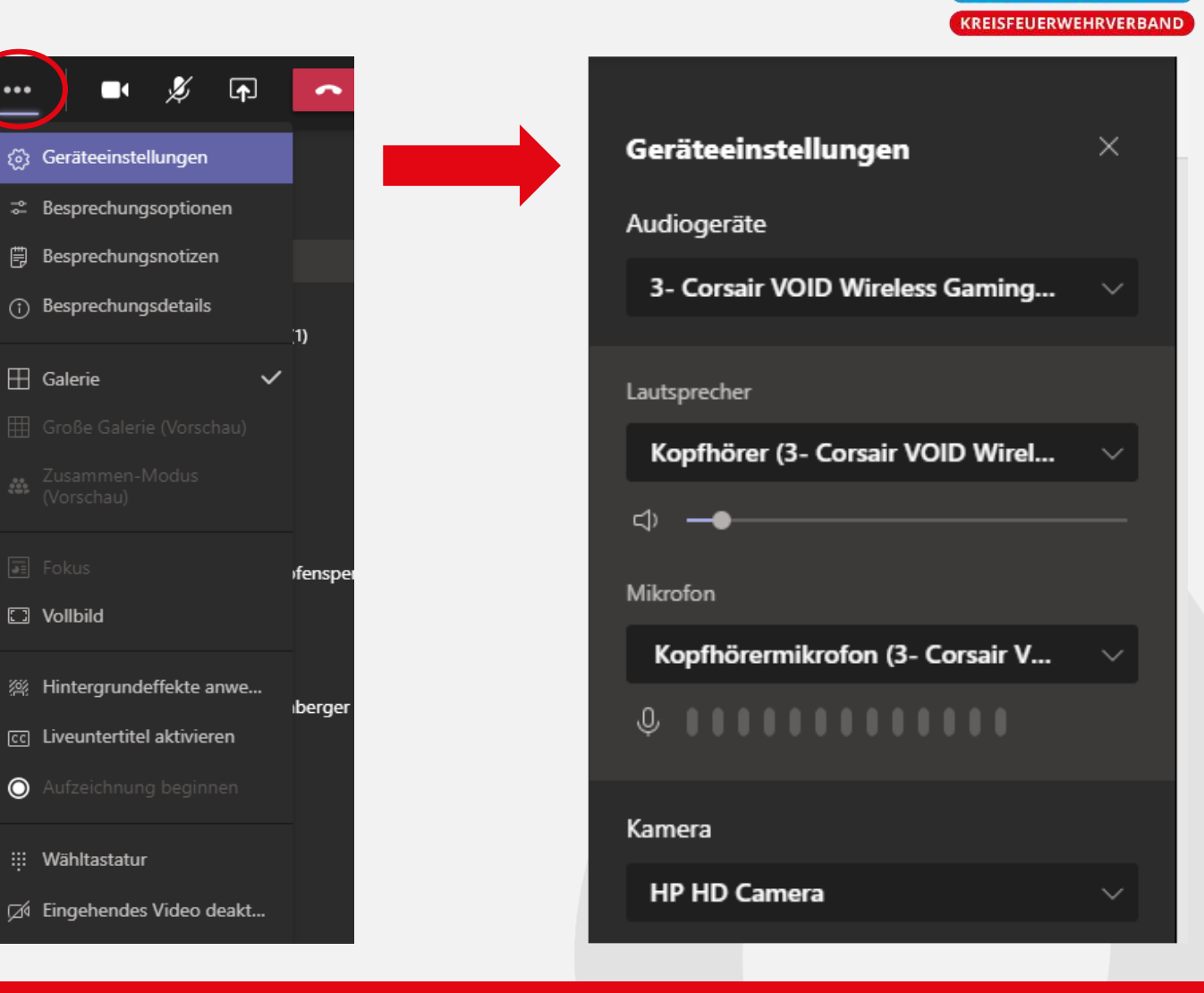

**BRAND-UND KATASTROPHENSCHUTZ FEUERWEHR LKR. CHAM** 

### **Besprechung erstellen**

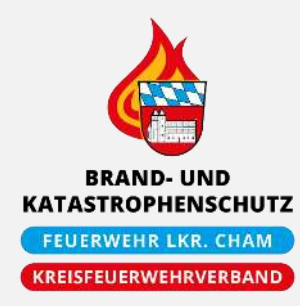

- 1. Teams-Kalender
- 2. Neue Besprechung
- 3. Besprechung planen

#### Alternativen:

• Teams-Besprechung **D** im Online-Kalender einstellen di • Microsoft Outlook: Neue Teams-

Besprechung

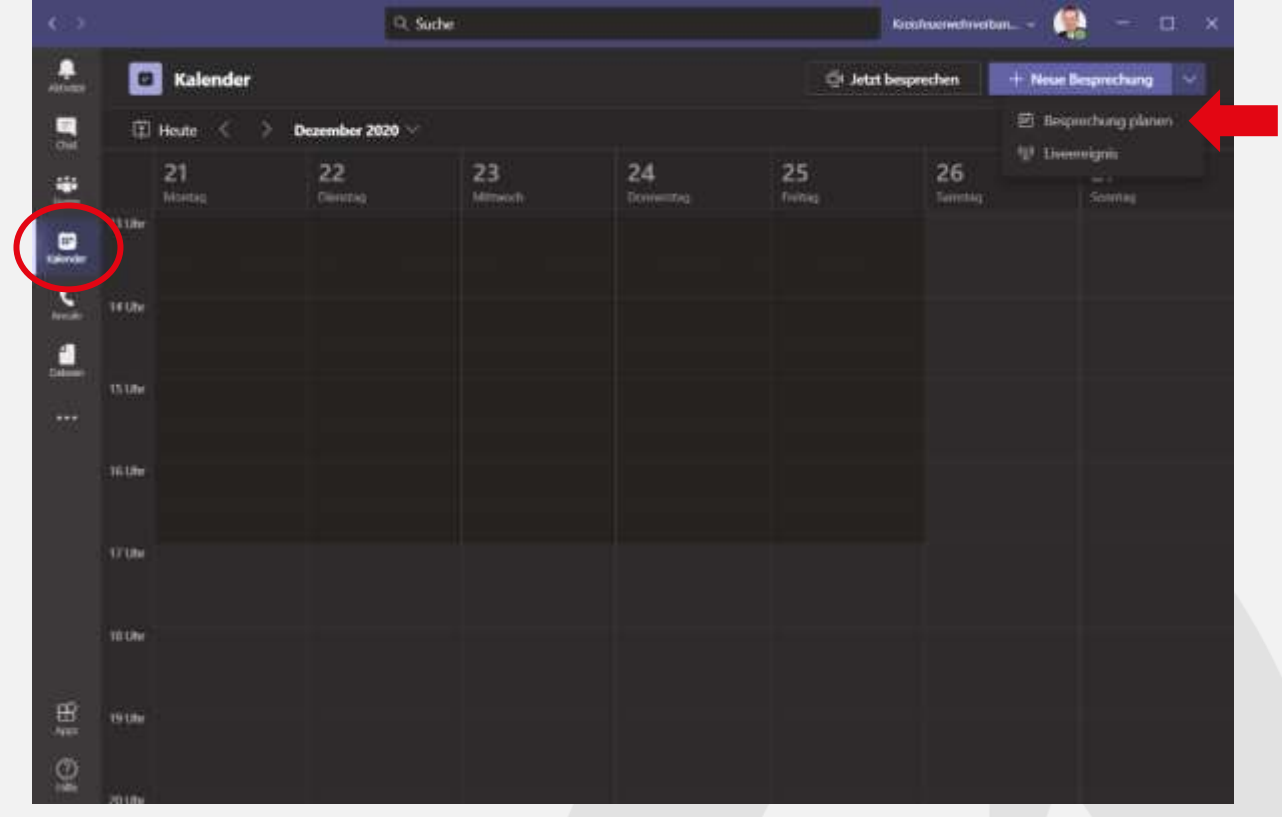

### **Besprechung erstellen**

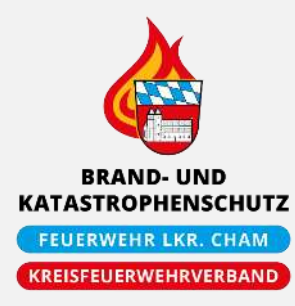

- 4. Titel hinzufügen
- 5. Teilnehmer hinzufügen (z.B. KFV-Verteilerlisten!)
- 6. Datum/Uhrzeit festlegen
- 7. Details zur Besprechung
- 8. Senden

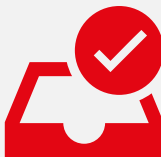

\* Hat der Teilnehmer (mit KFV-Konto) bereits einem Termin / einer Besprechung zugesagt, erscheint der Teilnehmer als "Beschäftigt"!

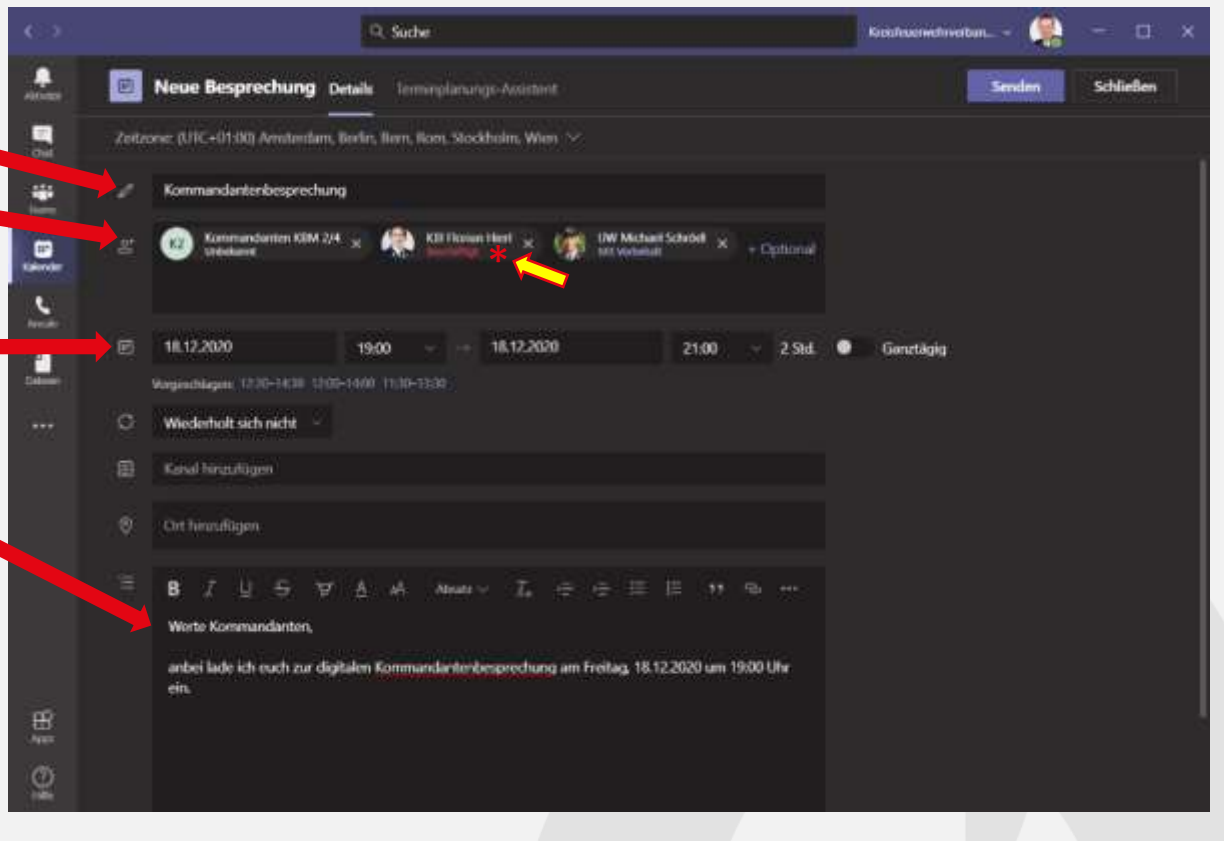

### **Besprechung teilnehmen**

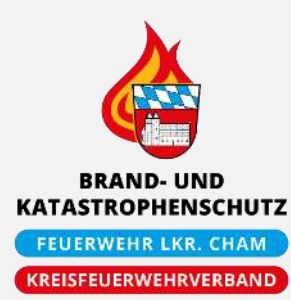

- 1. Einladungs-Mail vollständig nach unten scrollen
- 2. Link anklicken
- 3. Browserfenster öffnet sich (oder MS Teams öffnet sich)

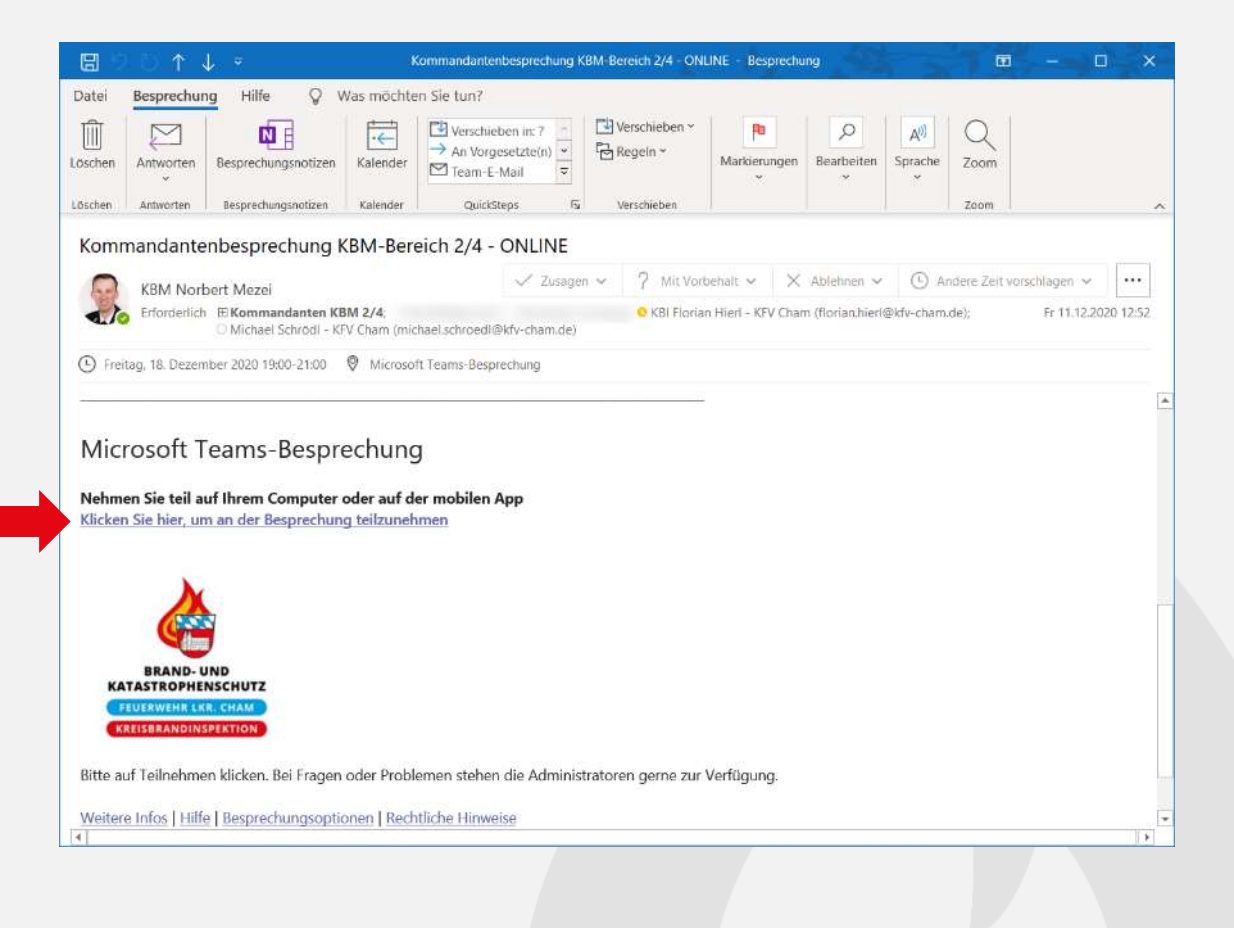

### **Besprechung teilnehmen**

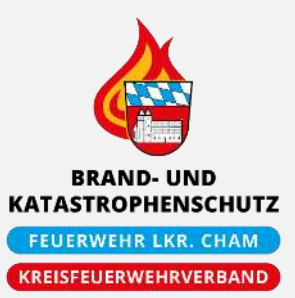

 $B \times X$ 

**VANDO ULUS D** 

4. "Im Browser fortfahren" klicken 대 ➢ Möglicherweise Probleme bei Windows App herunterlad Internet Explorer, Safari (Apple) wanden bie die Deutstag App für sur Wie möchten Sie an Ihrer In diesem Browser fortfalus **Microsoft Teams**u. Firefox. **Besprechung teilnehmen?** .D. Zur Suche Technik kinget **BU.CE** 

➢ Besser: **Microsoft Edge**, Google Chrome

### **Besprechung teilnehmen**

- 5. Vor- und Nachnamen und Feuerwehr eintragen
- 6. Kamera, Mikrofon und ggf. Hintergrund einstellen
- 7. "Jetzt teilnehmen" klicken

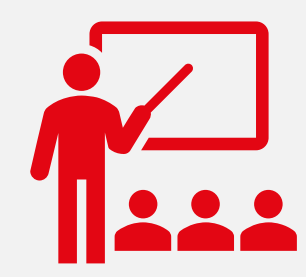

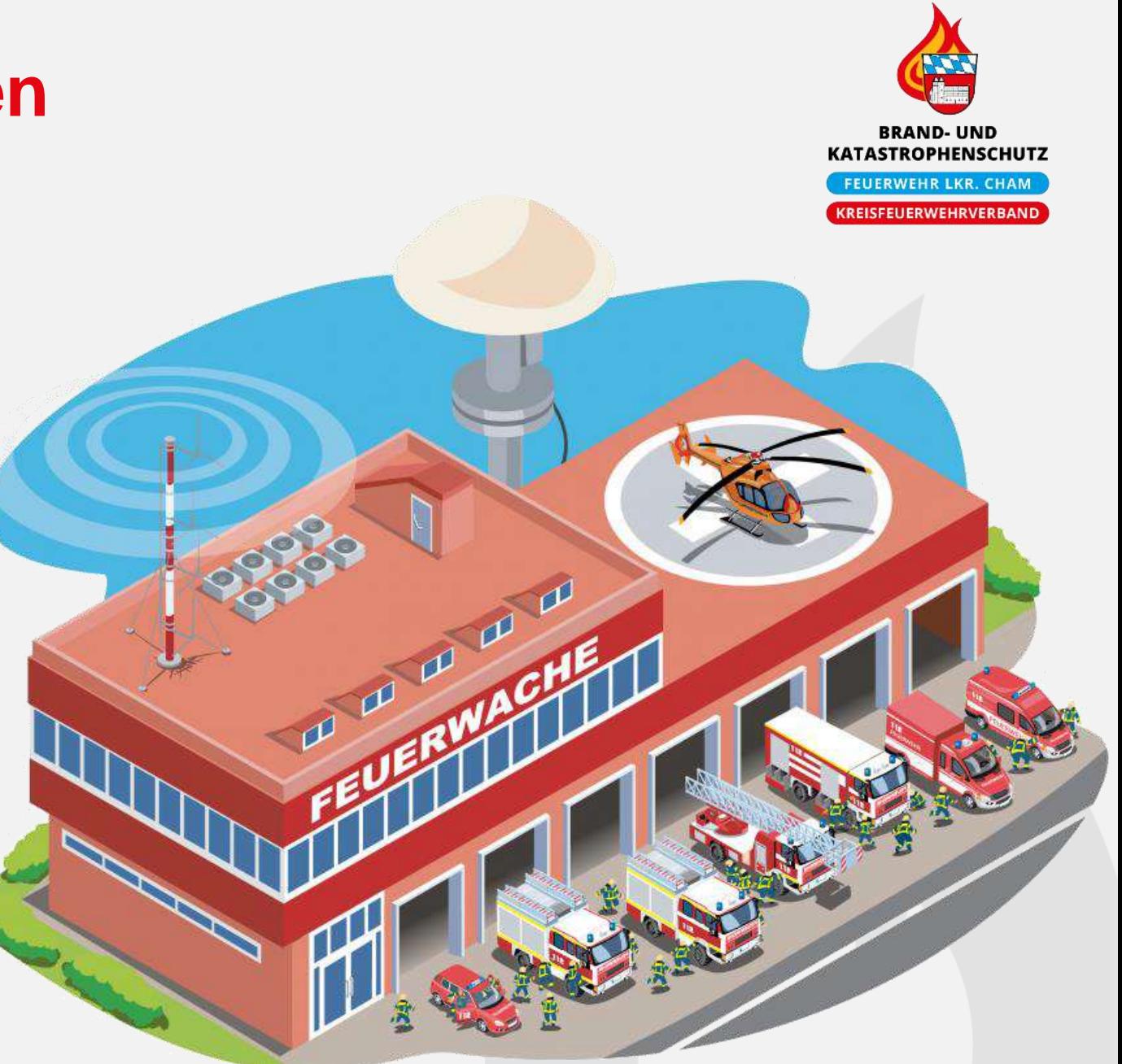

### **Was kann ich für eine Videokonferenz verwenden?**

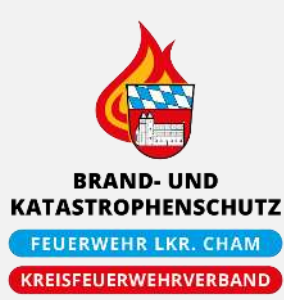

- PC/Laptop
	- Microsoft Teams
	- Browser
- Tablet
- Smartphone: vorher kostenlose Teams-App herunterladen

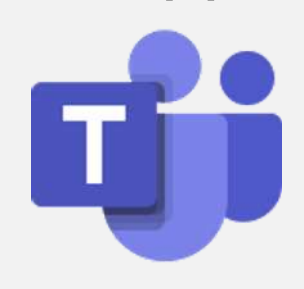

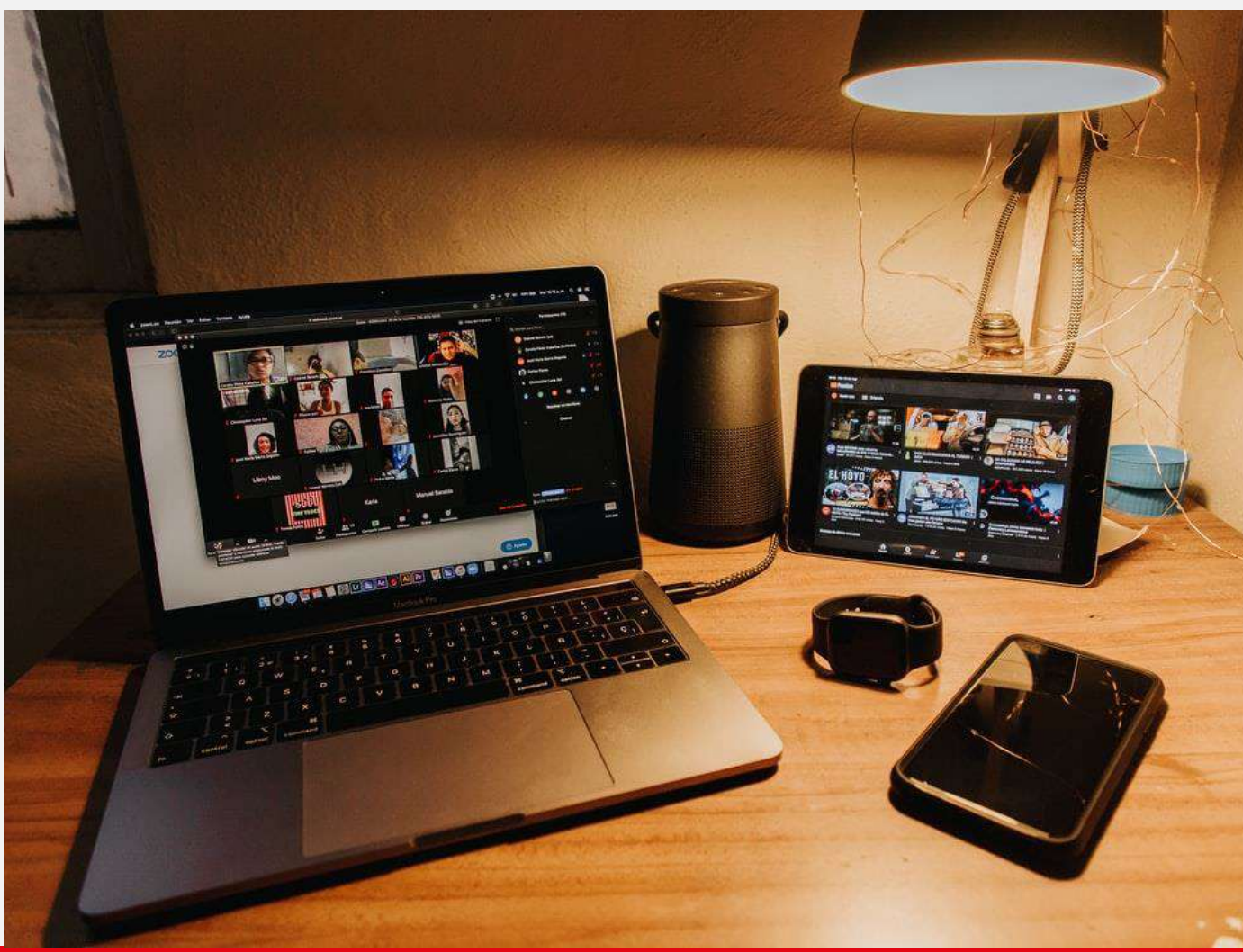

### **Voraussetzungen**

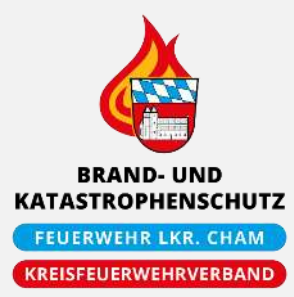

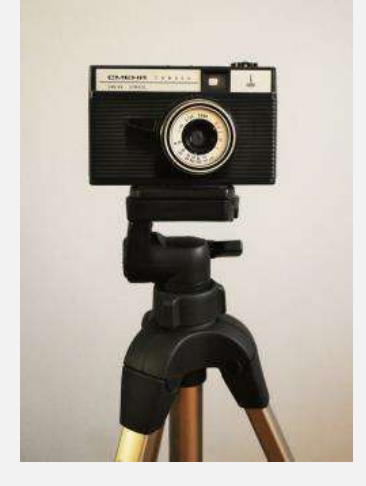

#### Kamera / Webcam

### Kopfhörer Headset Mikrofon

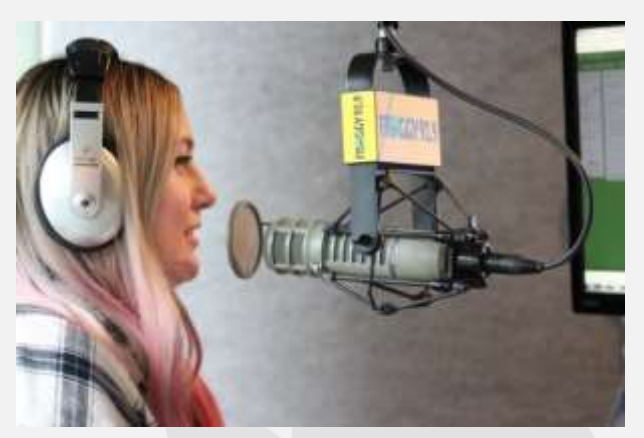

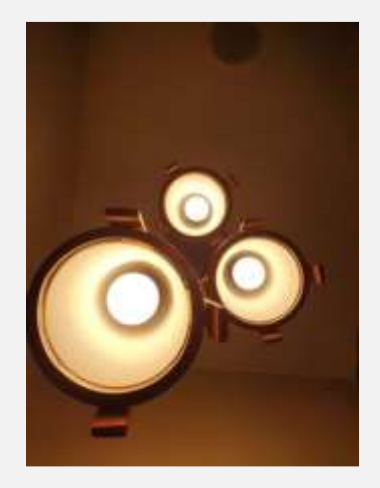

### ausreichende Beleuchtung

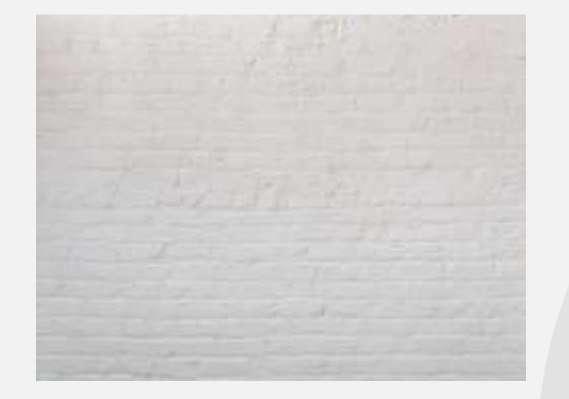

### homogener **Hintergrund**

### **Internet**

- Meist reichen 5 Mbit/s
- Testen unter<https://breitbandmessung.de/> oder <https://www.wieistmeineip.de/speedtest/>
- Andere Störfaktoren ausschließen:
	- LAN besser als W-LAN
	- andere Programme schließen
	- wer ist sonst noch im Netzwerk aktiv?

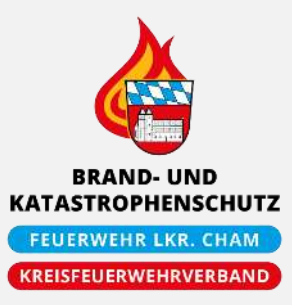

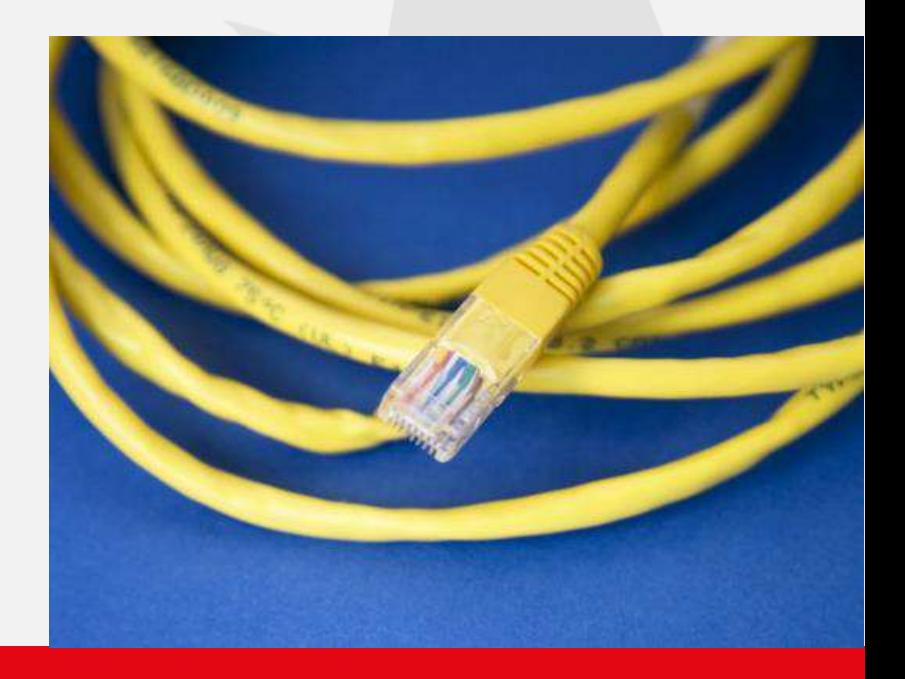

### **Praktische Tipps**

- Technikcheck vor der Besprechung
- Wenn möglich Microsoft Teams installieren
- Teamwork beim Vortrag:
	- ➢ Dozent: trägt vor
	- ➢ Moderator: beachtet Chat, hilft bei Technik, verschickt Links…

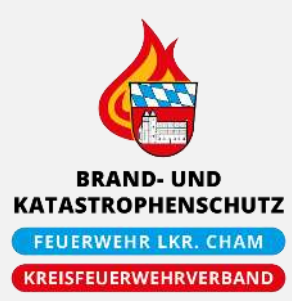

### **Ausführliche Informationen**

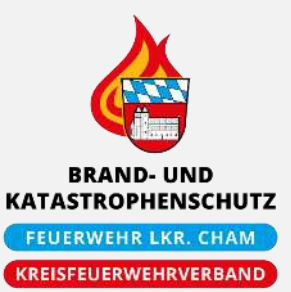

- [Besprechungen und Anrufe](https://support.microsoft.com/de-de/office/besprechungen-und-anrufe-d92432d5-dd0f-4d17-8f69-06096b6b48a8?ui=de-DE&rs=de-DE&ad=DE#ID0EAABAAA=Meetings)
- [Teilnehmen an einer Teams-Besprechung](https://support.microsoft.com/de-de/office/teilnehmen-an-einer-besprechung-in-microsoft-teams-1613bb53-f3fa-431e-85a9-d6a91e3468c9)
- [Teilnehmen an einer Besprechung ohne Microsoft-Konto](https://support.microsoft.com/de-de/office/teilnehmen-an-einer-besprechung-ohne-ein-teams-konto-c6efc38f-4e03-4e79-b28f-e65a4c039508)

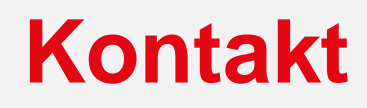

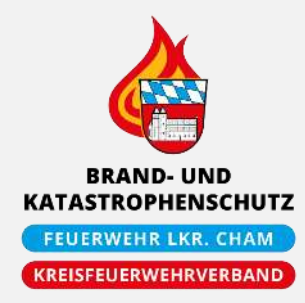

### **KBM Norbert Mezei**

**Q** [norbert.mezei@kfv-cham.de](mailto:norbert.mezei@kfv-cham.de) **है 0160 / 94 55 82 96** 

### **KBM Thomas Raab Q** [thomas.raab@kfv-cham.de](mailto:thomas.raab@kfv-cham.de)  $\binom{13}{2}$  09971 / 78 - 237

**Benjamin Kreitinger &** [benjamin.kreitinger@kfv-cham.de](mailto:benjamin.kreitinger@kfv-cham.de)  $\binom{25}{2}$  0171 / 99 20 252

### **Quellen**

- Bilder: <https://unsplash.com/>
- Feuerwache: <https://warnung-der-bevoelkerung.de/>
- Texte (zum Teil): [Landesfeuerwehrverband Bayern](https://www.lfv-bayern.de/)

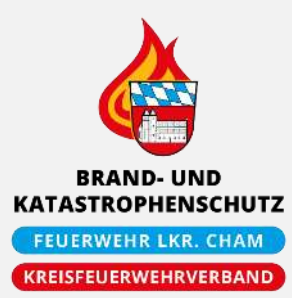